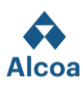

# How to Review Contract Documents via DocuSign CLM

## Introduction to DocuSign CLM

DocuSign CLM (Contract Lifecycle Management) is an advanced digital platform utilized by Alcoa to manage the entire lifecycle of contract documents. This innovative system facilitates the electronic handling of contracts, from initiation through to execution and renewal, ensuring a streamlined and secure process for all parties involved.

### Receiving External Review Tasks via Email

As a valued supplier with a contractual agreement with Alcoa, you will be engaged in the contract management process through DocuSign CLM. When a contract document necessitates your review, Alcoa's procurement team will dispatch an email notification to you. This email will serve as your prompt to undertake the external review task.

## Step-by-Step Guide to Completing an External Review

A

 $1$ anexo  $\cdot$ 

W CW2239791\_TEST...

#### 1. Notification

You will receive an email from Alcoa's DocuSign CLM system, indicating that a document is ready for your review. This email will include the document as an attachment and detailed instructions, as per below example.

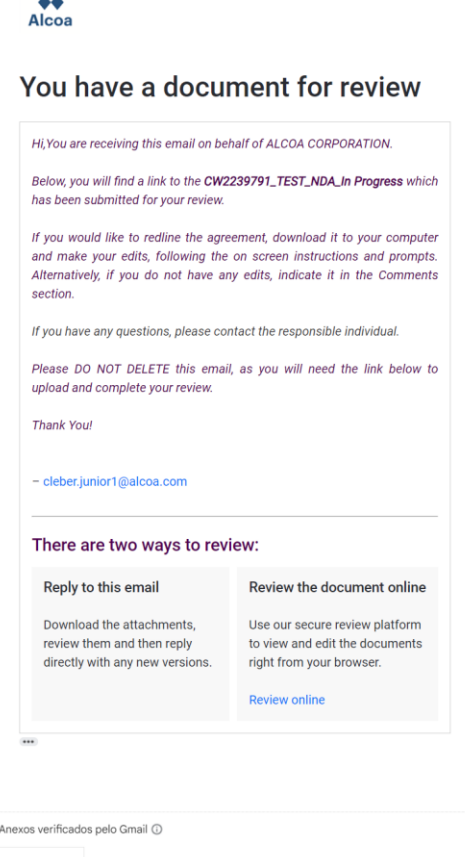

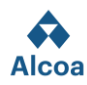

#### 2. Submitting Revisions by email

To complete your review, download the document provided in the email and make the necessary changes or suggestions. Then, reply to the email attaching the amended document to your response to the original email. If no alterations are needed, simply reply to the email without any document attachments. It is imperative to review the attached document meticulously. Please be aware that the external review must be completed in a single session, and all input from external reviewers should be compiled before finalizing the review.

#### 3. Submitting Revisions Online

Additionally, you can review the document online by accessing the provided link in the Review online option.

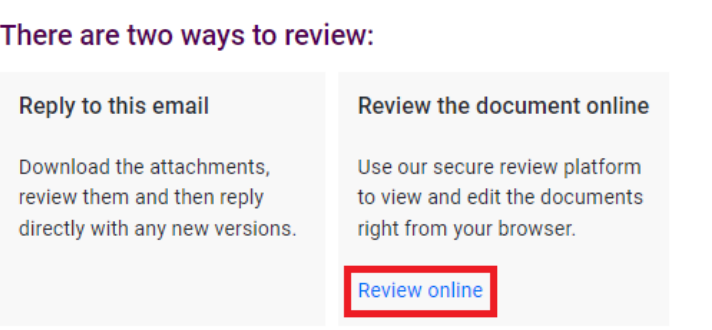

You will be redirected to a new page. On this page, detailed instructions will guide you through the steps of the review process.

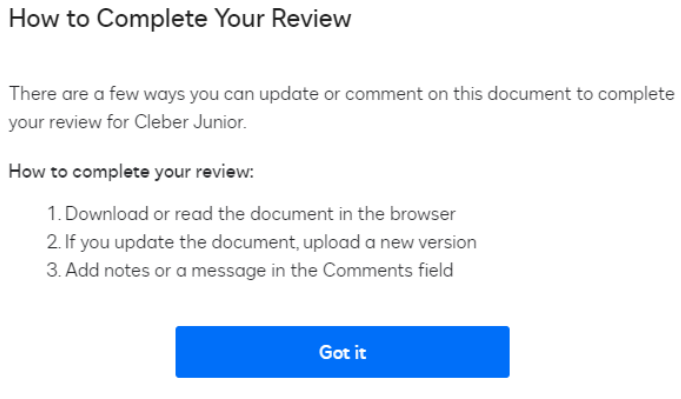

By adhering to the steps outlined in the system, you will be seamlessly guided through the three distinct phases of the review process, as demonstrated in the following image:

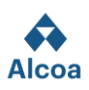

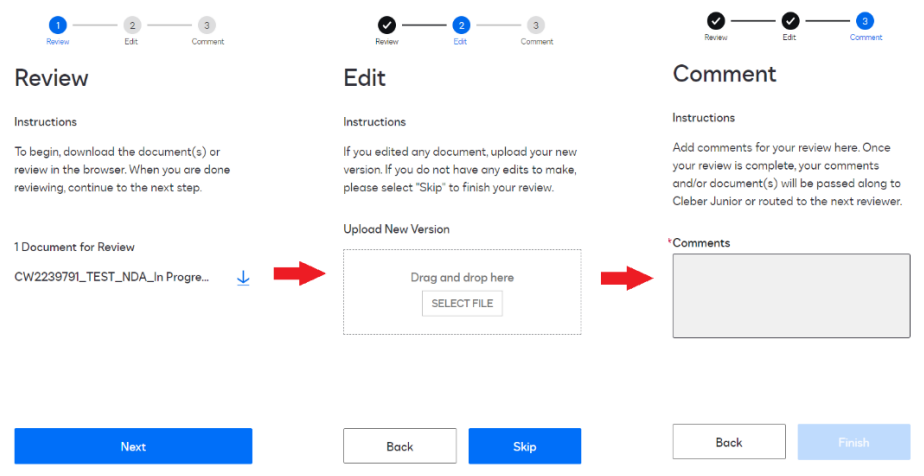

## 4. Confirmation of Review

Upon successful processing and association of your revised document by DocuSign CLM, you will be notified with a confirmation email titled "Your Review is Complete." If DocuSign CLM is unable to process the document, the review will be concluded manually by the sender, and you will be informed once this process is complete.

For any inquiries or additional support, please reach out to the Alcoa responsible individual.